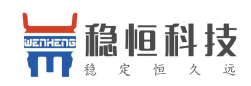

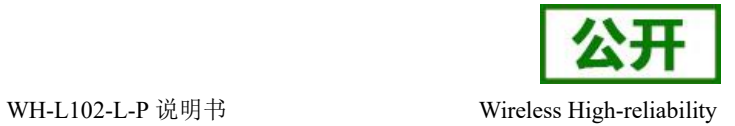

# <span id="page-0-0"></span>**WH-L102-L-P** 说明书

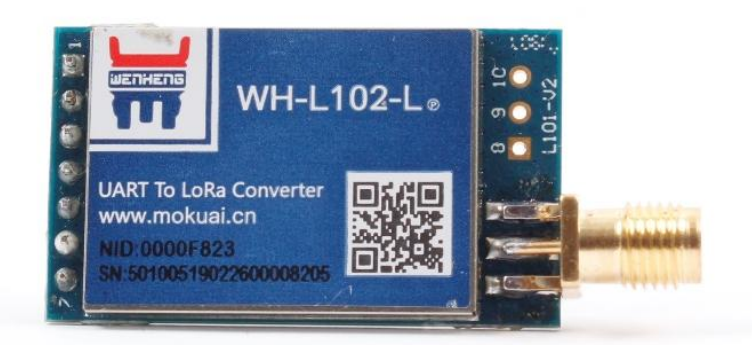

文件版本: V1.0.2

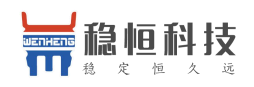

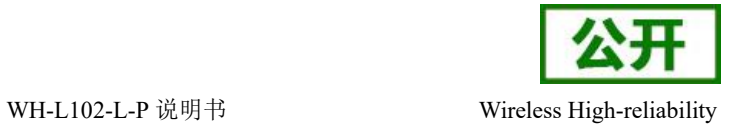

# 产品特点:

- 点对点通信协议(同时支持集中器通信的固件)
- 支持频段: 398~525Mhz
- 支持定点发送模式
- 数据加密传输
- 3500 米传输距离
- -138dBm 接收灵敏度
- AT 指令配置,配套设置工具
- 内置看门狗,永不死机
- 支持快速进入低功耗
- 3~6V 电源供电
- $\bullet$  休眠电流 3.5 µ A@5V
- ●小尺寸:  $21x\,46x\,13mm$ , DIP 封装

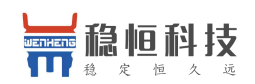

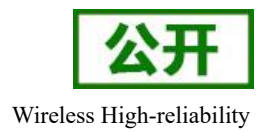

录

 $\blacksquare$ 

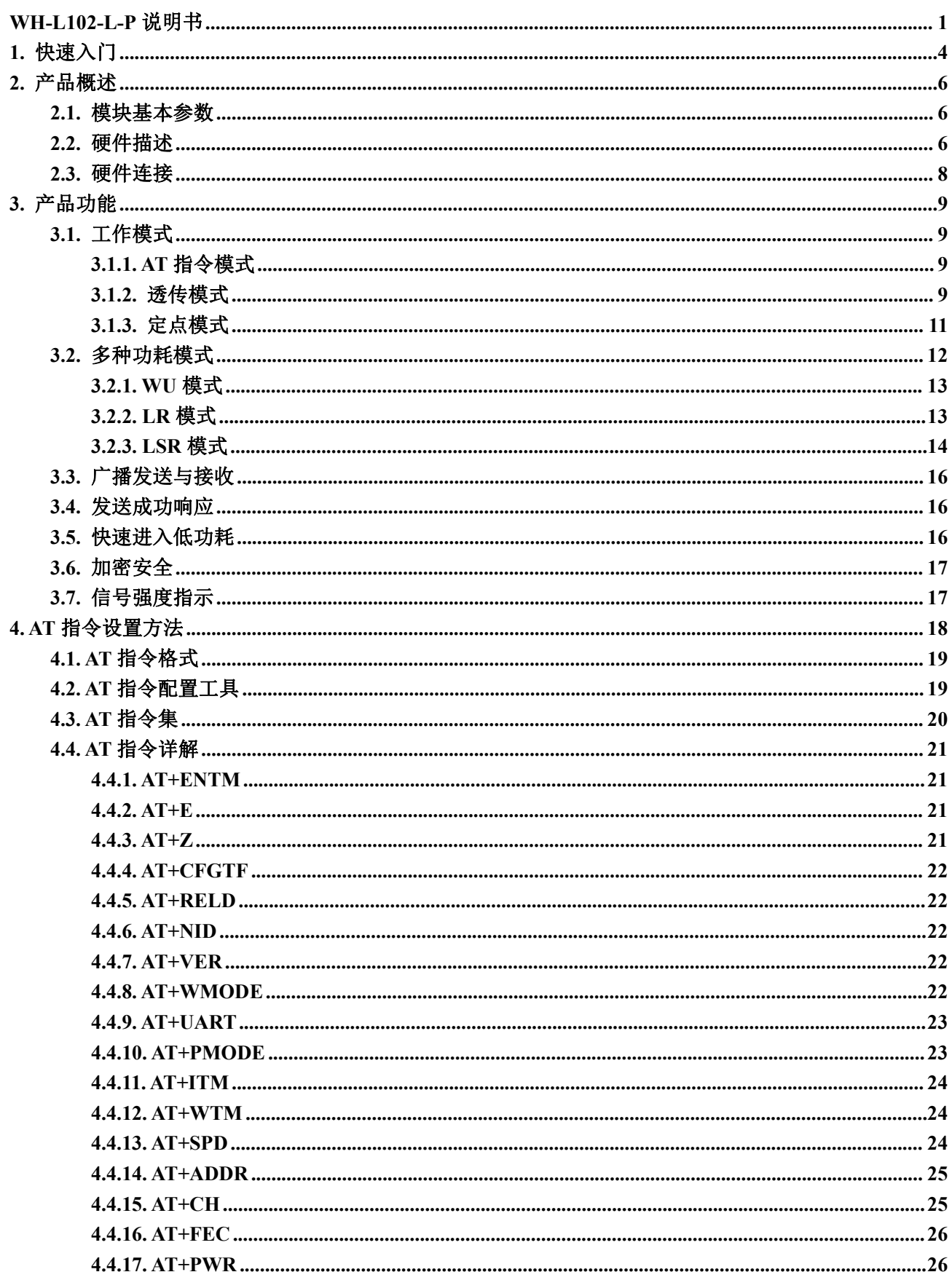

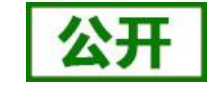

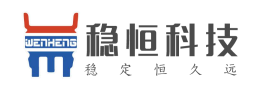

#### WH-L102-L-P 说明书

Wireless High-reliability

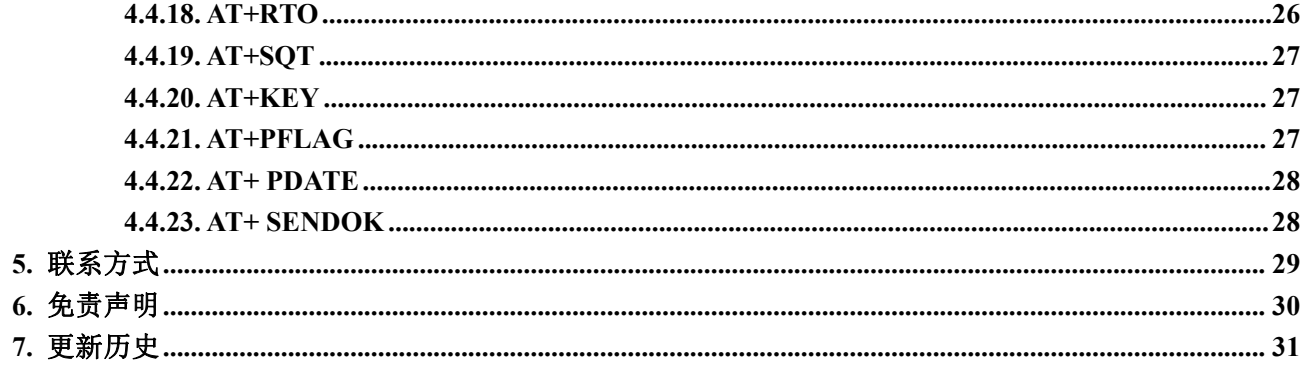

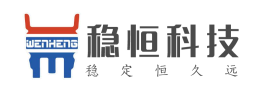

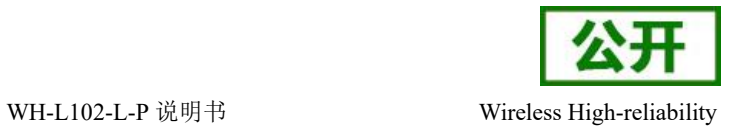

# <span id="page-4-0"></span>**1.** 快速入门

WH-L102-L-P 是一个支持点对点通信协议(同时支持集中器通信协议,需要更换固件)的低频半双工 LoRa 模块,工作的频段为: 398~525Mhz(默频 470Mhz)。使用串口进行数据收发,降低了无线应用的门槛, 可实现一对一或者一对多的通信。LoRa 具有功率密度集中,抗干扰能力强的优势,模块通讯距离可达 3500m (空旷视距,天线增益 3dBi,高度大于 2m,0.268Kbps 空中速率)。

模块可以工作在 3~6V,最低电流仅 3.5uA@5V,能够满足低功耗应用场景的需求。

模块的尺寸 21x 46 x 13mm, 采用 DIP 封装, 方便、好焊接、好更换。

资料下载地址:**<http://www.usr.cn/Product/286.html>**

单向透传测试:

实现点对点通讯发送方和接收方需满足 3 个条件:

- 速率等级相同
- 信道一致
- 目标地址相同或为广播地址

本例采用如下参数进行设置:

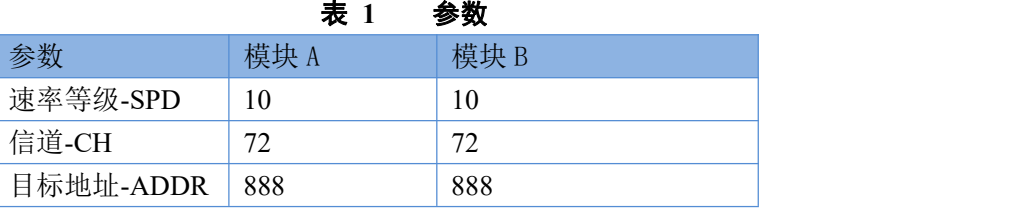

- 1. 使用串口分别将模块 A、B 接入 PC机
- 2. 打开 LoRa 设置软件(如图 1), 依次点击打开串口(115200,8,1,NONE,NFC)、进入配置状态、读 出参数、配置上表中的参数、重启,关闭 LoRa 设置软件。

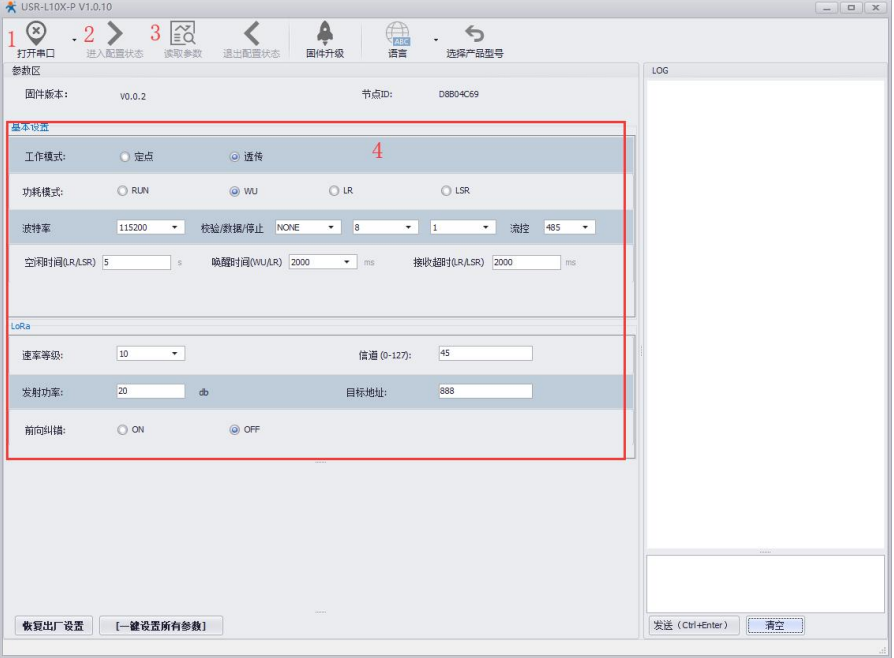

图 **1** 参数设置

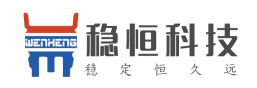

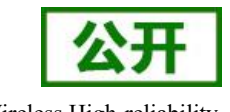

WH-L102-L-P 说明书 Wireless High-reliability

3. 启动两个 USR-TCP232-Test 分别连接模块 A、B, 使用模块 A 发送数据, 模块 B 可接收数据

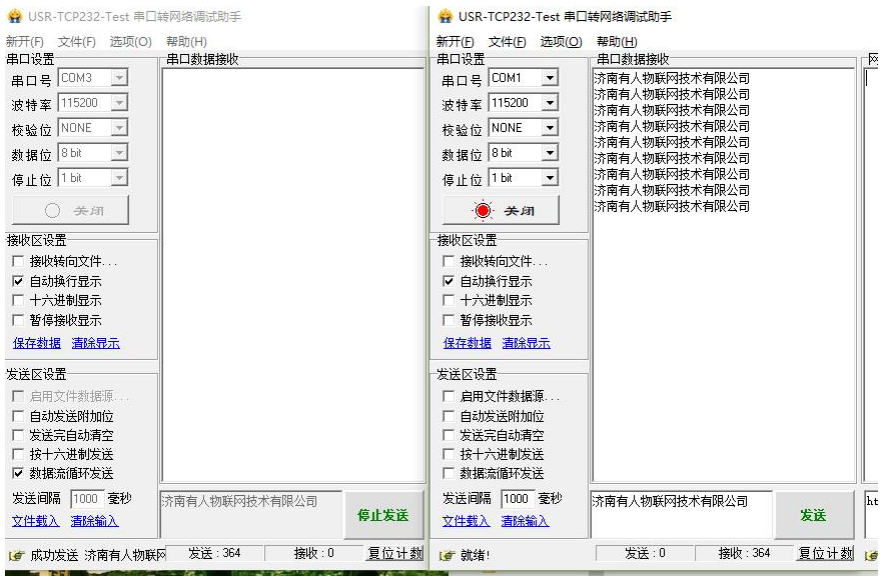

图 **2** 数据透传

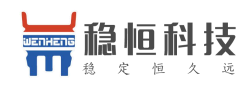

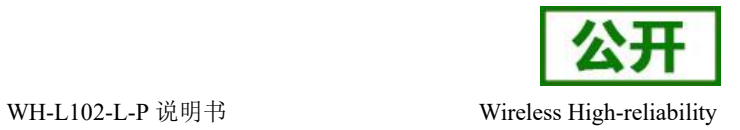

# <span id="page-6-0"></span>**2.** 产品概述

# <span id="page-6-1"></span>**2.1.** 模块基本参数

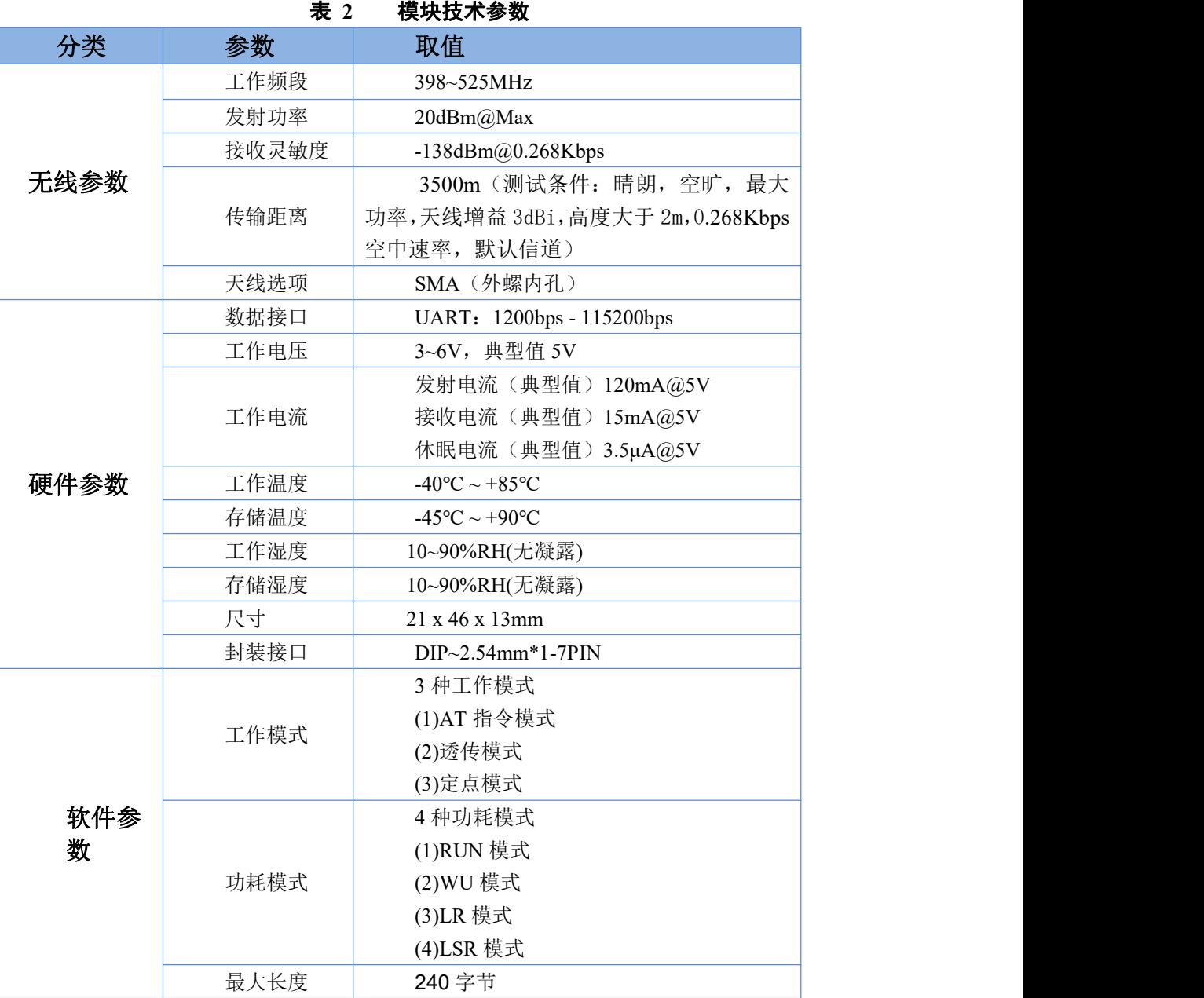

# <span id="page-6-2"></span>**2.2.** 硬件描述

尺寸图如下:

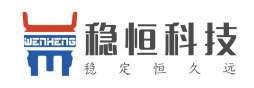

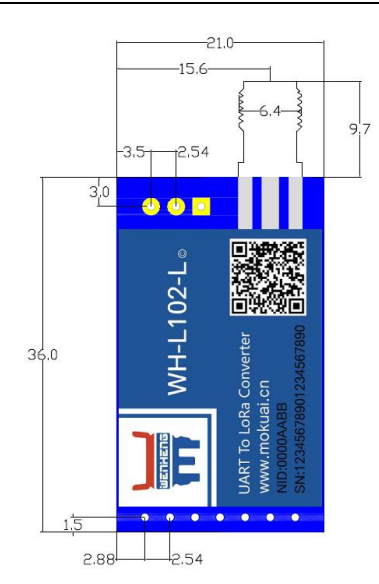

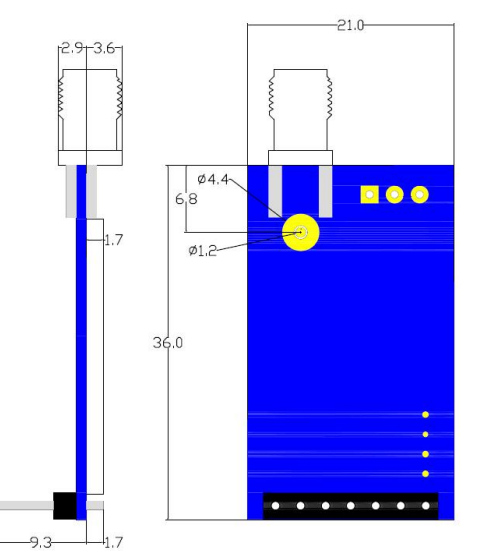

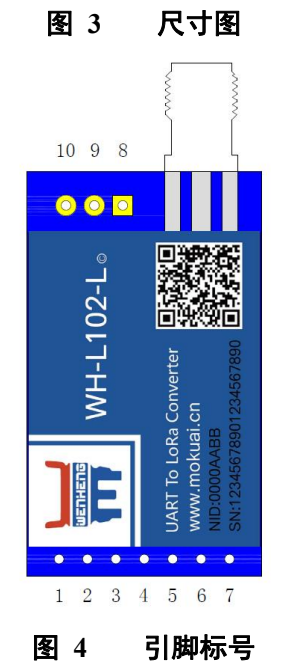

引脚描述:

表 **3** 引脚描述

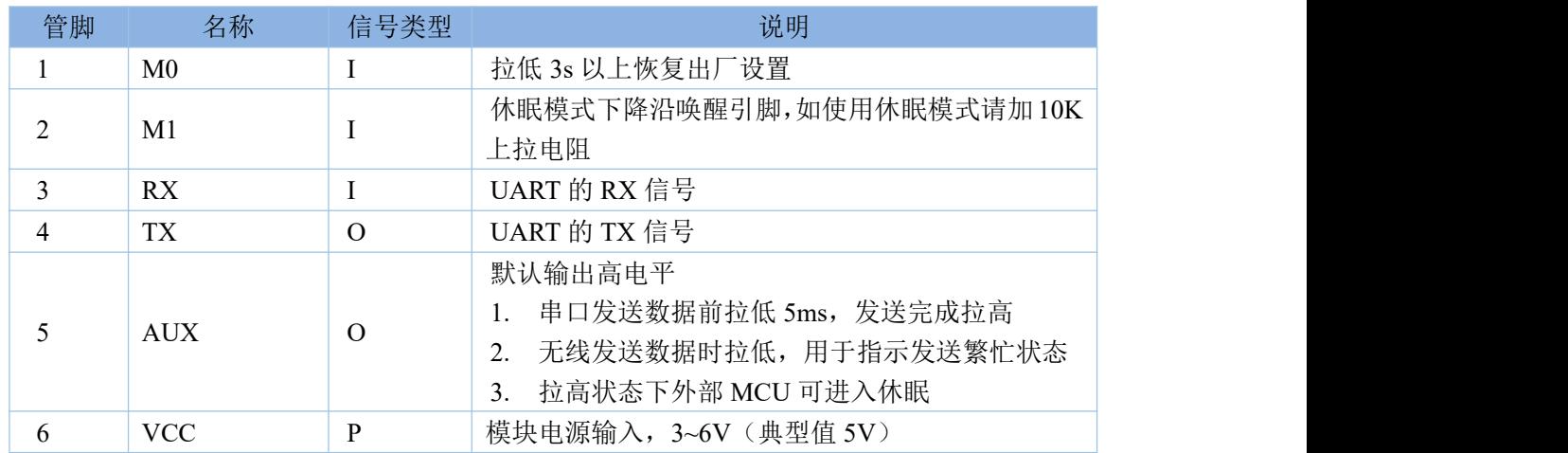

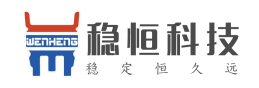

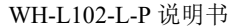

Wireless High-reliability

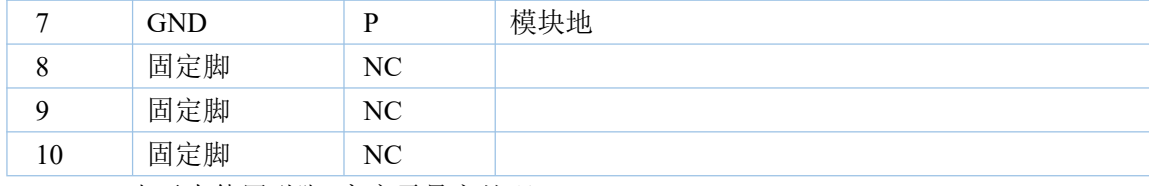

Note: NC 表示未使用引脚 客户需悬空处理

P 表示电源类引脚

I 表示输入引脚

O 表示输出引脚

I/O 表示双向数据传输引脚

# <span id="page-8-0"></span>**2.3.** 硬件连接

模块与 MCU 通讯通过 TTL 串口来完成的,模块串口发送数据前通过 AUX 引脚触发低电平(持续 5 毫秒), 发送数据到串口,发送完成 AUX 引脚拉高。低功耗时,MCU 发送数据需要将 M1 引脚产生一次下降沿后(持 续 5 毫秒低电平)发送数据。

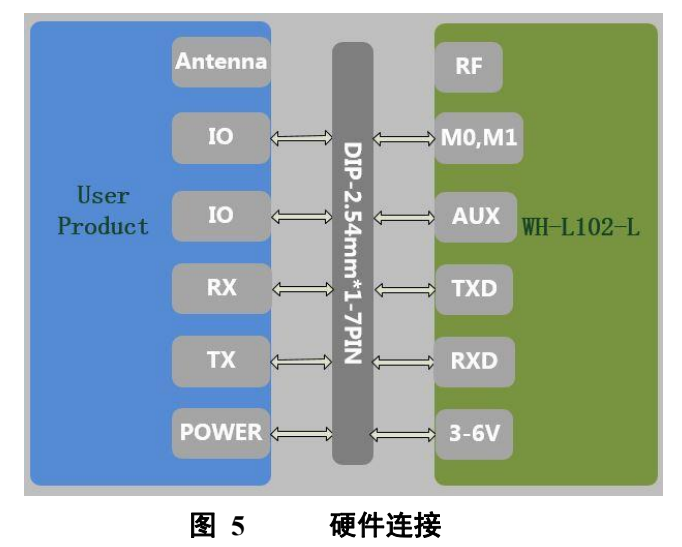

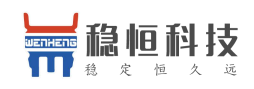

# <span id="page-9-0"></span>**3.** 产品功能

基本功能框图:

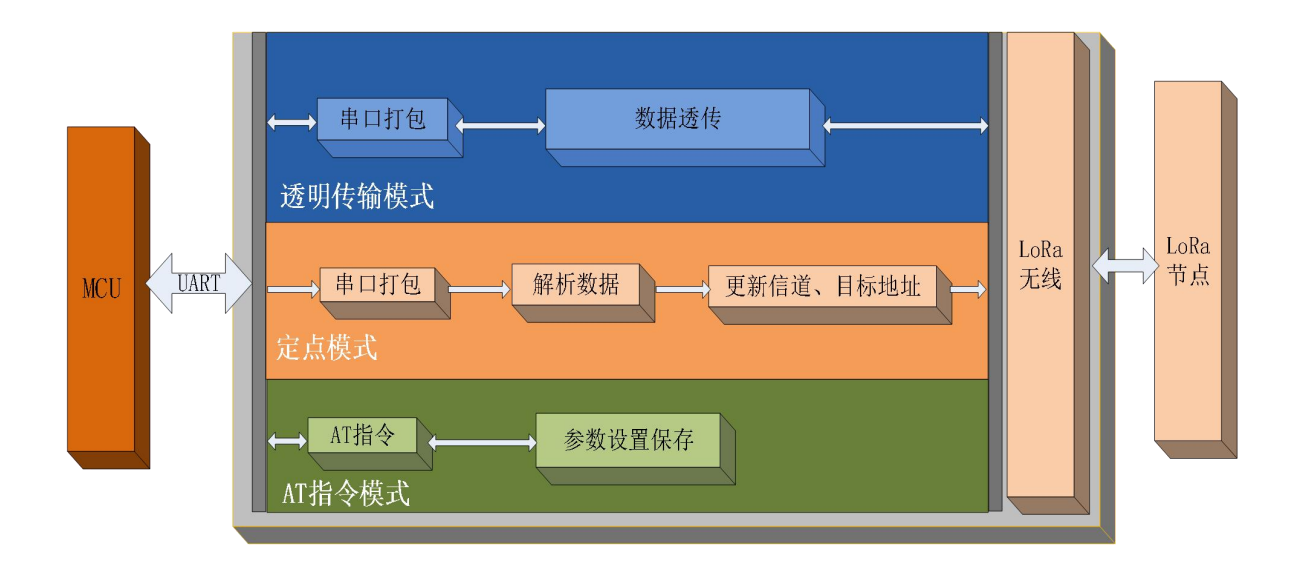

#### 图 **6** 功能框图

# <span id="page-9-1"></span>**3.1.** 工作模式

<span id="page-9-2"></span>模块支持 3 种工作模式,分别是 AT 指令模式、透传模式和定点模式。 注:无论哪种工作模式,单包数据长度都不能超过 240 字节。

# **3.1.1. AT** 指令模式

命令模式主要实现用户通过串口发送命令设置模块相关的参数。

在命令模式下,模块 UART 口用于接收 AT 命令,用户可以通过 UART 口发送 AT 命令给模块,用于查询 和设置模块的 UART、网络等相关参数。

<span id="page-9-3"></span>有关 AT 指令的用法可参考第 4 章。

# **3.1.2.** 透传模式

透传模式下数据的传输过程不影响数据的内容,所发即所收。透明传输模式的优势在于可实现两个模块即 插即用,无需任何数据传输协议。

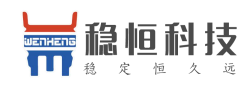

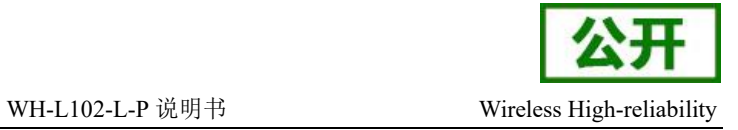

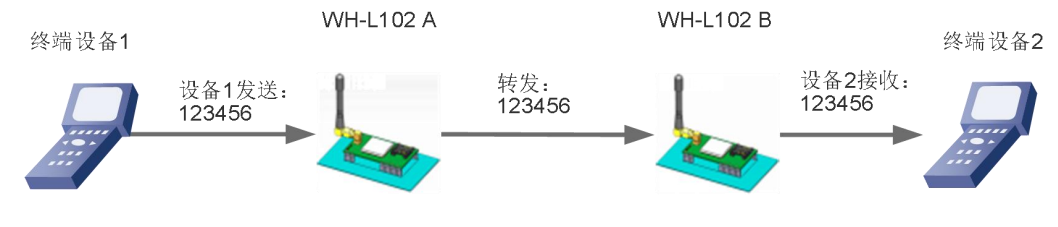

数据原封不动地由终端设备1传输到终端设备2

#### 图 **7** 透传模式

注:为保障数据安全,在数据传输环节启用了数据加密。

通讯双方需满足 3 个条件:

- 速率等级相同
- 信道一致
- 目标地址相同或为广播地址

注:若模块的目标地址为广播地址,则其他同速率同信道的模块均可接收到此模块发送的数据。

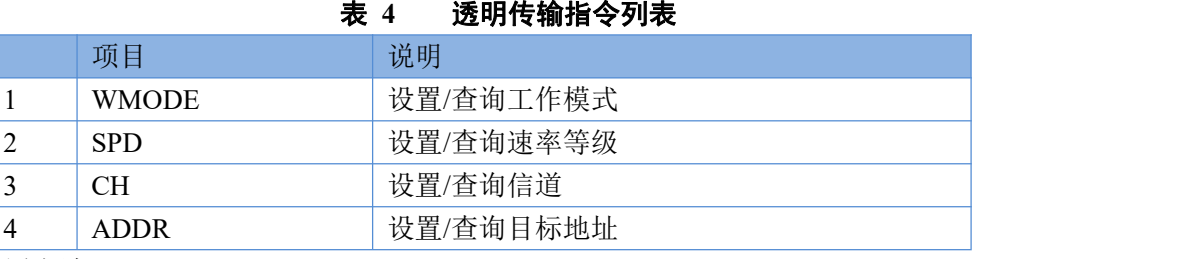

设置软件设置方法:

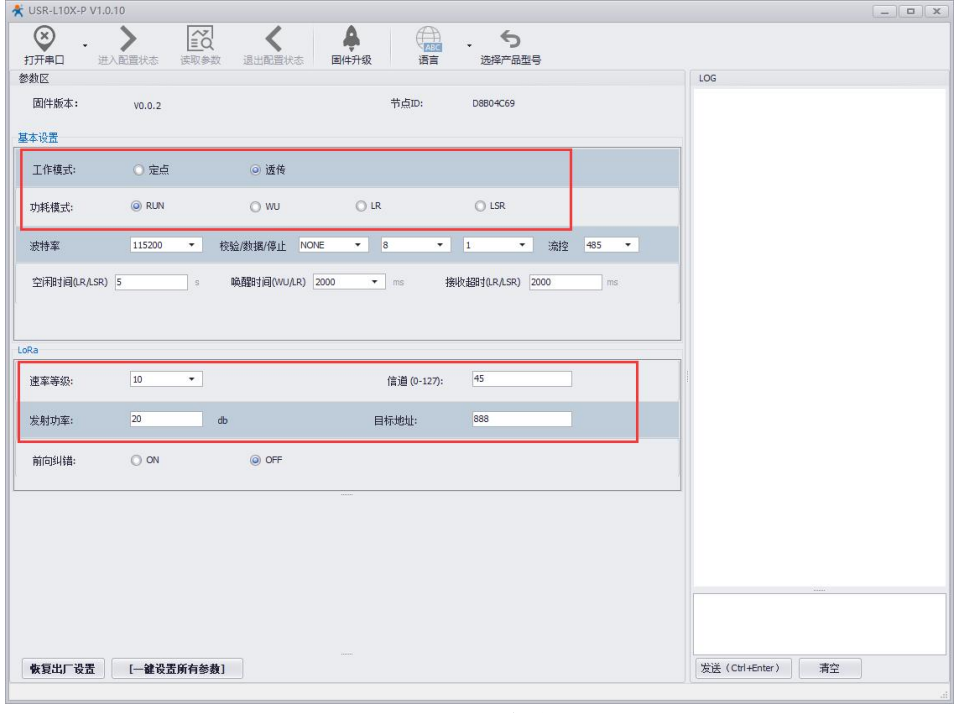

#### 图 8 配置软件界面

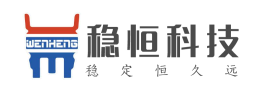

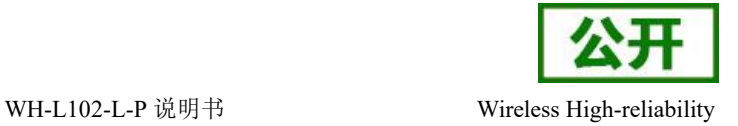

# <span id="page-11-0"></span>**3.1.3.** 定点模式

定点模式可以在发送数据时灵活的改变目标地址和信道从而实现灵活的改变目标模块。该模式在透明传输 的基础上将发送数据的前 2 字节作为目标地址(高位在前)第 3 字节作为信道,发射时模块改变目标地址和信 道,发送后恢复原有设置。

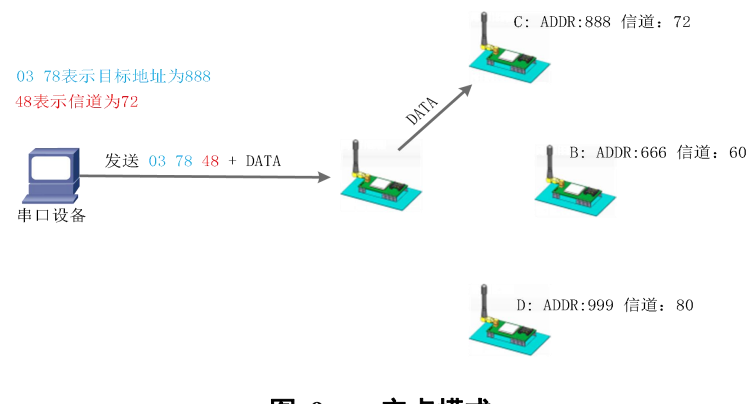

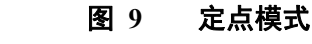

可使用 AT+WMODE=FP 切换定点模式

注:通信双方的速率等级必须一致

示例:模块 A 以定点模式向模块 B 发送数据

- 1. 首先设置模块 A 为定点模式:AT+WMODE=FP
- 2. 将 A、B 模块速率等级设置一致:AT+SPD=10
- 3. 确认模块 B 的地址和信道,示例中模块 B 信道为 78 (0x4E) 地址为 6666 (0x1A0A)
- 4. 重启模块 A、B
- 5. 模块 A 发送数据(HEX 格式) 1A 0A 4E 31 32 33
- 6. B 模块会收到 31 32 33

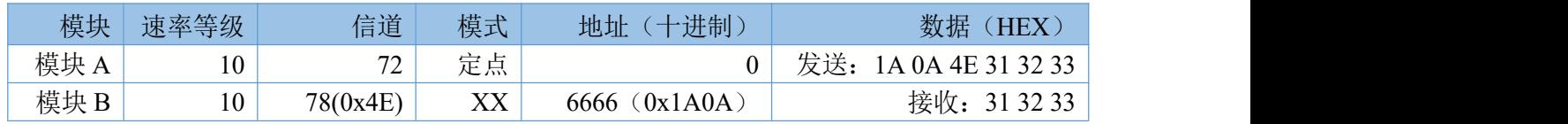

#### 表 **5** 定点传输指令列表

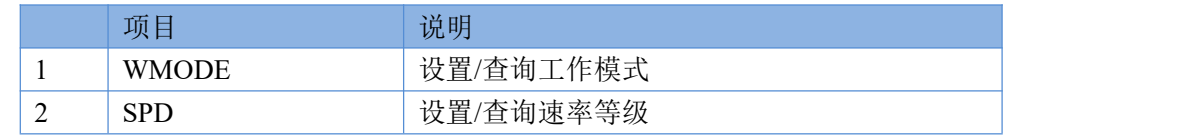

设置工具设置方法:

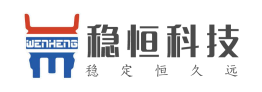

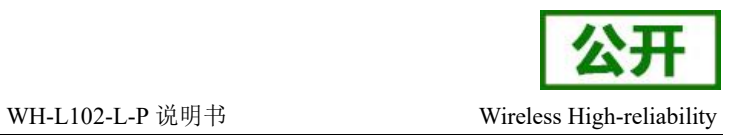

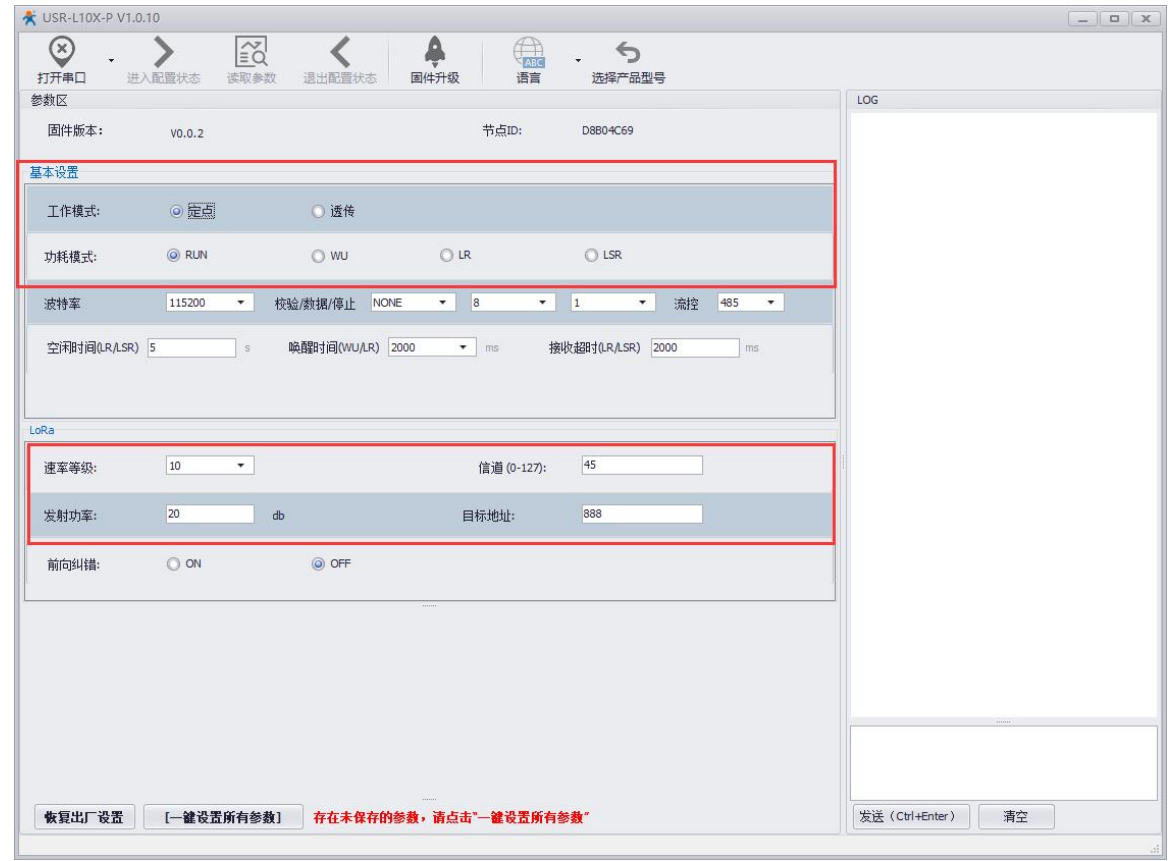

图 10 配置软件界面

# <span id="page-12-0"></span>**3.2.** 多种功耗模式

模块支持 4 种功耗模式:

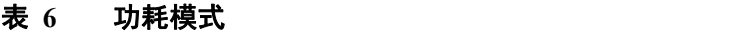

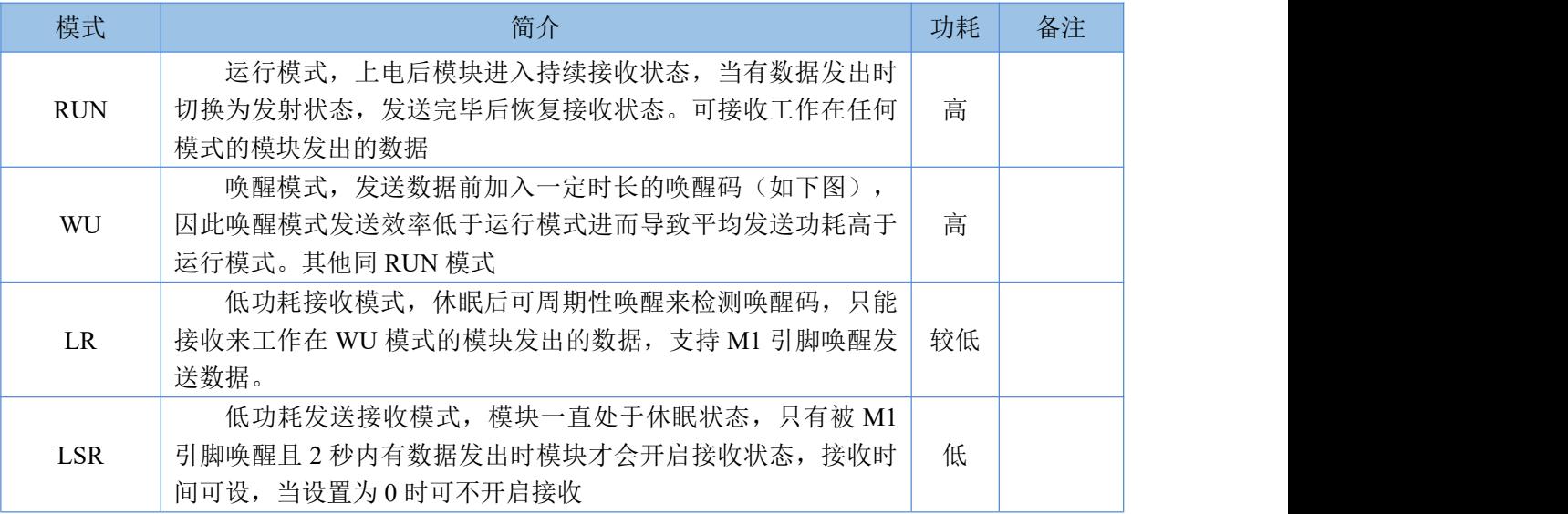

其中 LR 和 LSR 为低功耗模式,模块上电后开始计时,若在空闲时间内串口和网络端均无数据收发时模块

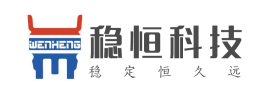

WH-L102-L-P 说明书 Wireless High-reliability

进入低功耗状态,,进入低功耗时模块自动退出 AT 指令模式。 模式和空闲时间可通过 AT 指令设置, 例: 低功耗接收模式: AT+PMODE=LR, 空闲时间 20 秒: AT+ITM=20 重启生效。

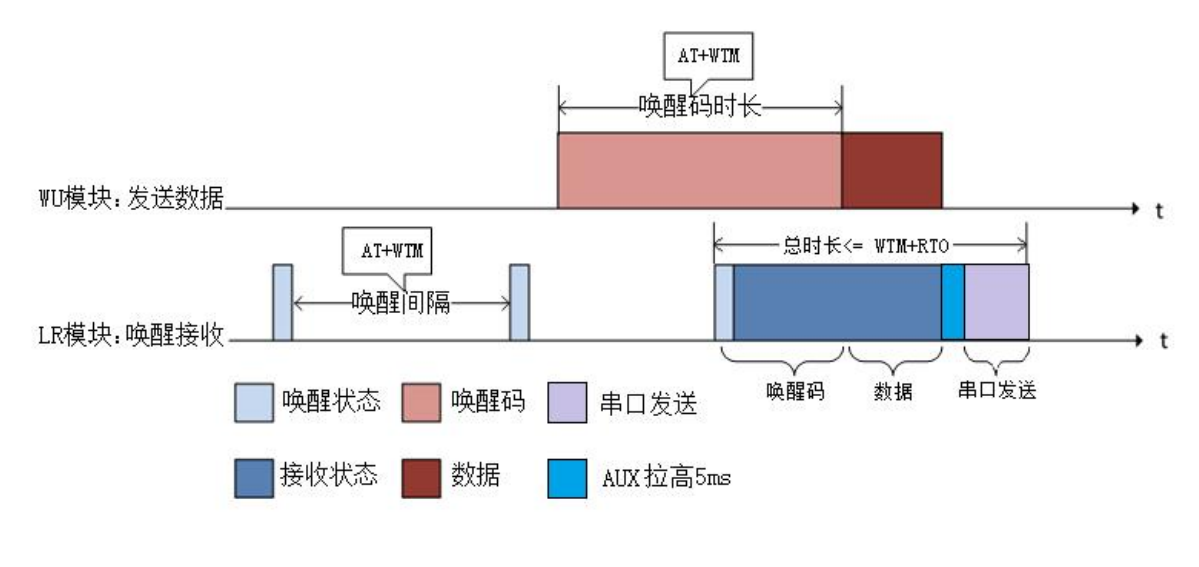

#### 图 **11 WU** 和 **LR** 模式工作流程

## <span id="page-13-0"></span>**3.2.1. WU** 模式

WU 即唤醒模式,发送数据前加入指定时长的唤醒码,可用于唤醒 LR 模式的模块,唤醒码的时长通过 AT+WTM 设置,通常要大于等于模块的休眠唤醒间隔,否则影响唤醒的成功率和功耗,建议将二者设为相 等的值,如上图所示的 WU 模块。

#### <span id="page-13-1"></span>**3.2.2. LR** 模式

LR 即低功耗接收模式, 上电后如果无线和串口持续一定时间无数据通信则模块进入休眠, 休眠后模块 定期(AT+WTM 设置唤醒间隔)唤醒来检测唤醒码,如果检测到唤醒码模块立即进入接收状态,等待接收 完成,接收完成后 AUX 引脚会在串口发送数据前拉低 5ms,数据发送完成拉高(客户可使用 AUX 引脚唤 醒自己的 MCU),若只检测到唤醒码未接收到数据,则等待超时后进入休眠状态。

休眠后也可以通过 M1 引脚下降沿中断来唤醒模块,唤醒后的模块恢复运行模式,当空闲时间大于设定 时间时模块再次进入休眠状态。

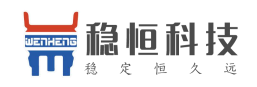

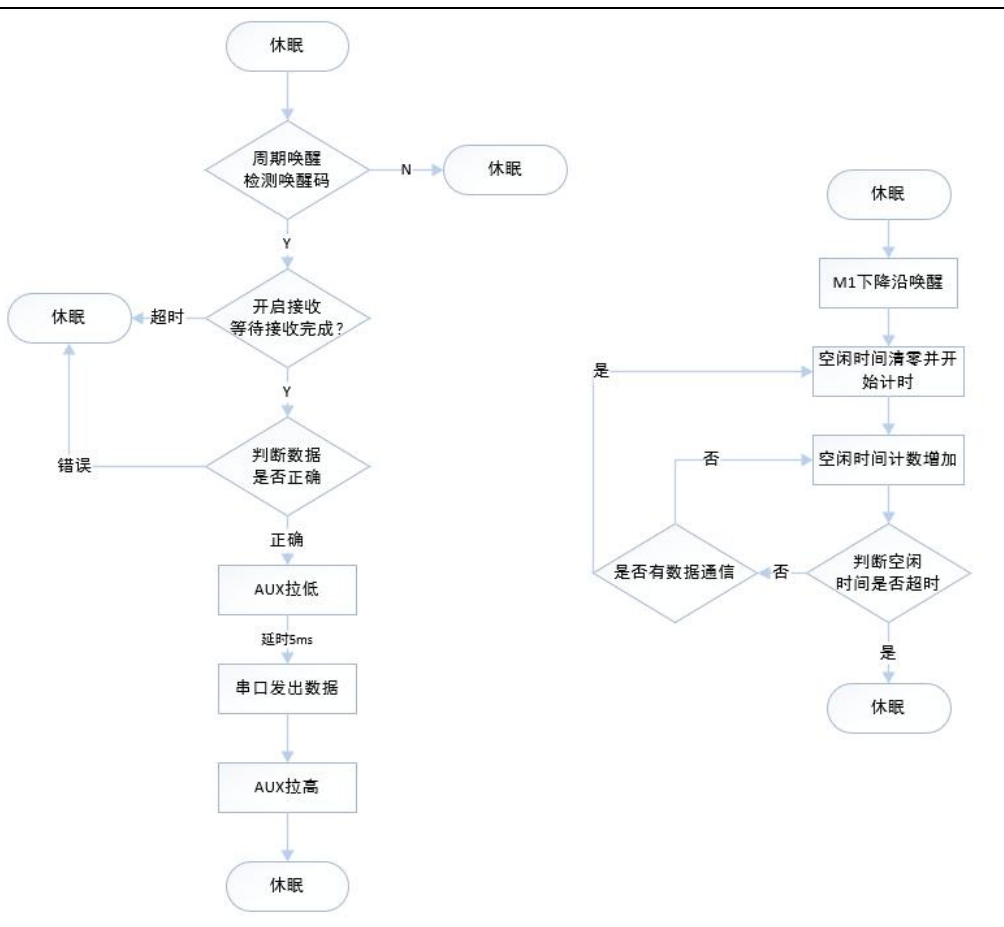

#### 图 **12 LR** 模式工作流程

<span id="page-14-0"></span>注:如果环境中有其他设备在同信道同速率有数据通信,休眠中的模块可能会被唤醒,因此采用低功 耗组网时推荐使用 LSR 模式。

# **3.2.3. LSR** 模式

LSR 即低功耗发送接收模式,上电后如果无线和串口持续一定时间无数据通信则模块进入休眠。休眠 后的工作流程如下:

- 1. 拉低 M1 引脚通过下降沿中断唤醒模块
- 2. 唤醒后模块等待串口数据
- 3. 若 2 秒内未接收到数据模块直接休眠,否则将数据通过 LoRa 发出。
- 4. loRa 数据发送完毕后开启接收,等待无线网络数据
- 5. 如果接收到数据,模块通过串口将发出后休眠,否则超时后休眠。
- 注: カランド アイストランド こうしょう しんこうかい こうしょう こうしょう こうしゅう しょうかい しゅうしょく
	- 1. 如果接收超时设置为 0,模块在发送数据后不开启接收而直接休眠。
	- 2. 模块唤醒后只接收一包串口数据,同理无线端也只接收一包数据

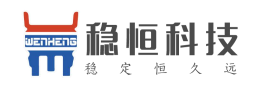

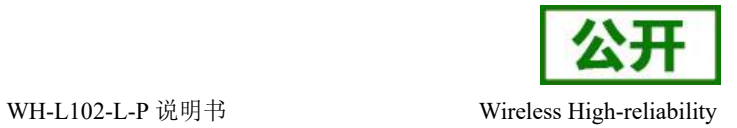

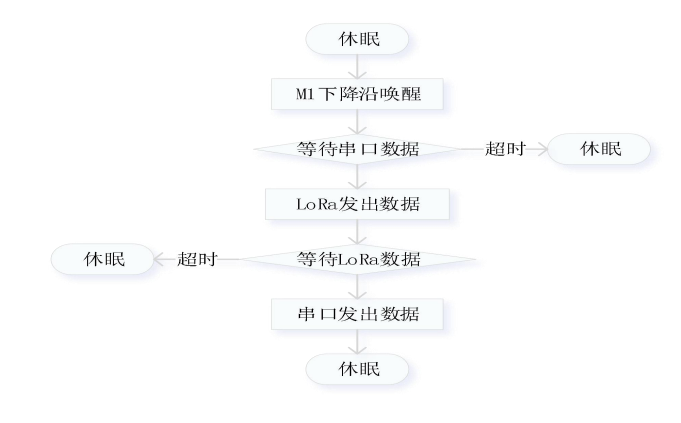

#### 图 **13 LSR** 工作流程 表 **7** 低功耗指令列表

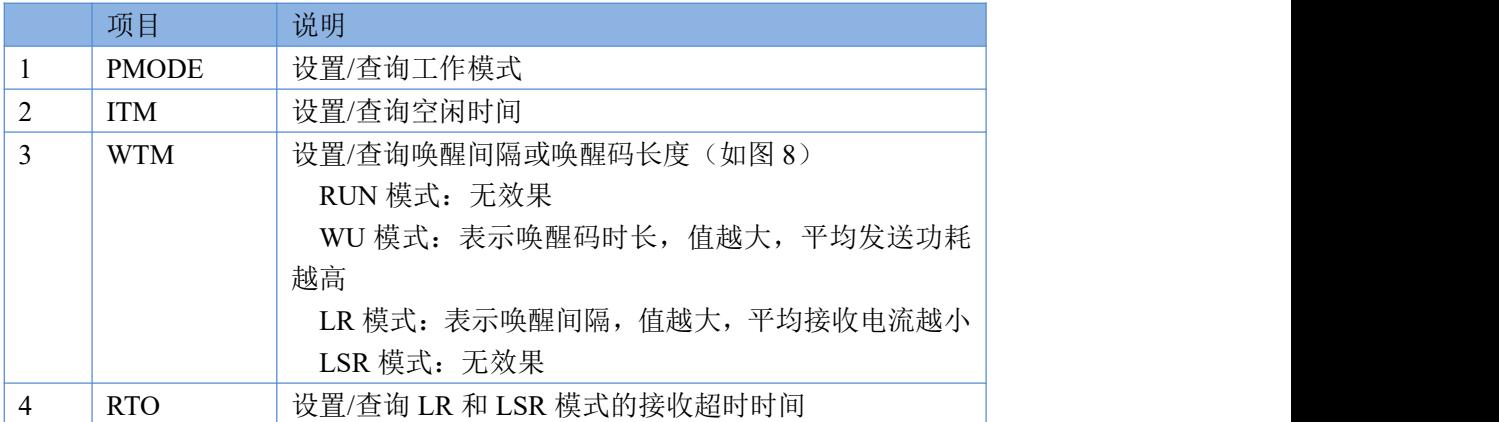

设置工具设置方法:

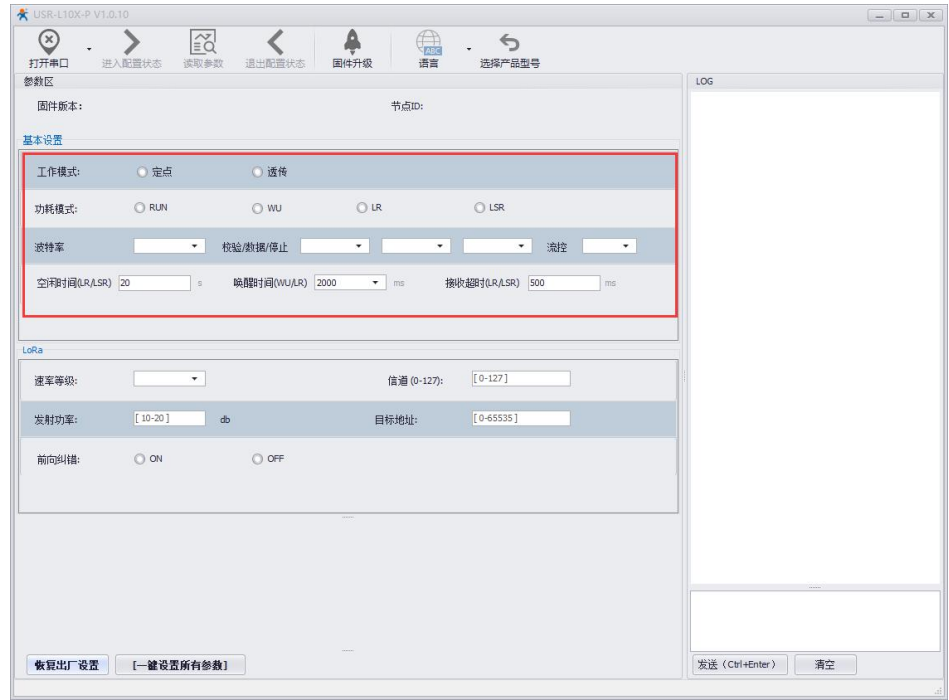

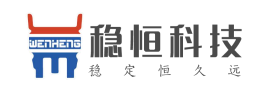

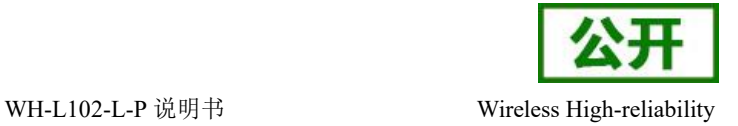

# <span id="page-16-0"></span>**3.3.** 广播发送与接收

当模块的目标地址为 65535 时,此模块可以和其他同速率、同信道的模块进行广播发送和广播接收。如图 示将 A 模块的目标地址设置为 65535, 此时 A 模块发出的数据其他 3 个模块均可接收, 同时其他三个模块发 出的数据 A 模块也能接收。

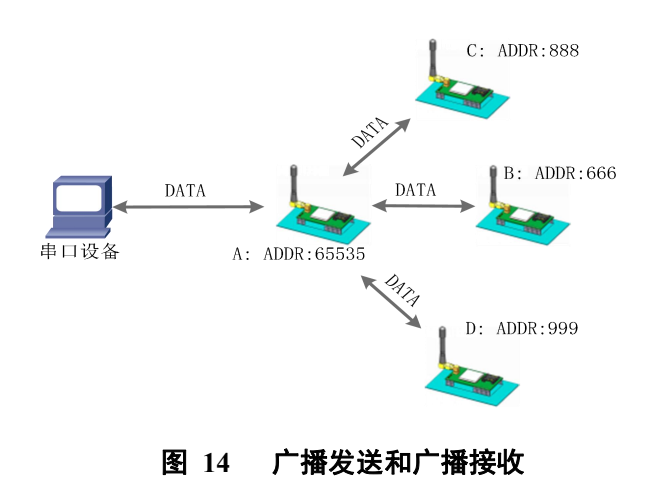

# <span id="page-16-1"></span>**3.4.** 发送成功响应

L102-L-P 模块支持 LoRa 发送成功后返回数据"\r\nSEND OK\r\n", 此功能默认是关闭状态, 可通过 AT+SENDOK(详见 AT 指令详解)指令开启。

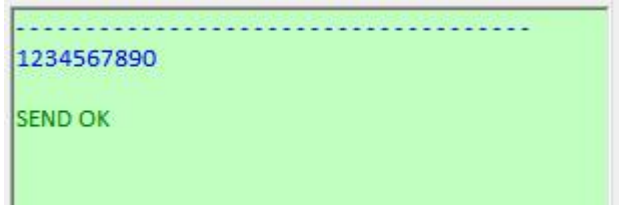

# <span id="page-16-2"></span>**3.5.** 快速进入低功耗

当模块工作在低功耗模式时,即 LR 模式和 LSR 模式,L102-L-P 模块可通过接收串口数据快速进入低功耗, 数据内容可通过 AT+PDATE (详见 AT 指令详解)设置, 默认是关闭状态, 可通过 AT+PFLAG (详见 AT 指令 详解)开启。

注意:此功能打开后,模块接收到指定的串口数据会立即进入低功耗状态,工作模式不会发生改变,如果 LoRa 数据正在发送,需要保证数据发送成功后再进低功耗,否则会导致数据发送失败,可搭配发送成功响应功 能一起使用。

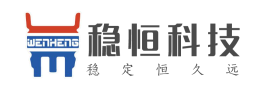

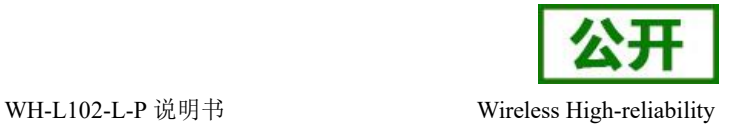

# <span id="page-17-0"></span>**3.6.** 加密安全

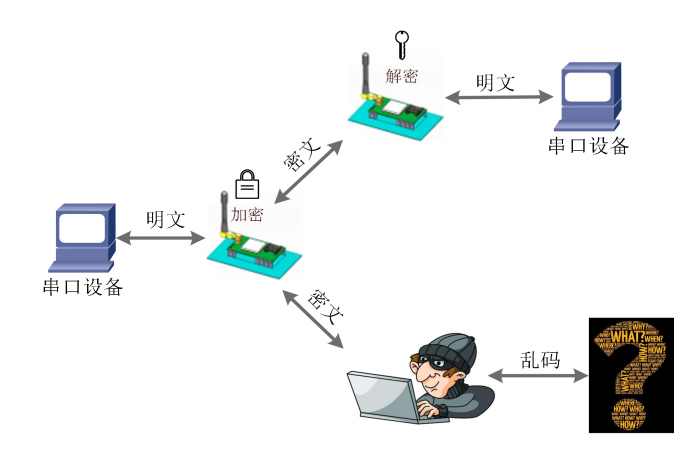

#### 图 **15** 数据加密

<span id="page-17-1"></span>在数据传输环节对数据进行加密,使数据传输更加安全。加密字可通过 AT+KEY 进行设置。

# **3.7.** 信号强度指示

本功能可以查看通信双方的信号强度,可为评估双方模块的通信质量提供参考。 使用方法:

- 1. 首先设置模块 A、模块 B 的速率、信道和目标地址保证双方可以通信
- 2. 模块 A 进入命令模式发送 AT+SQT 进入监听状态
- 3. 模块 B 可通过串口发送数据,也可以使用命令自动发送数据,例如每隔 500ms 发送一包数据:  $AT+SOT=500$
- 4. 模块 A 接收到数据时通过串口输出信号强度的信息

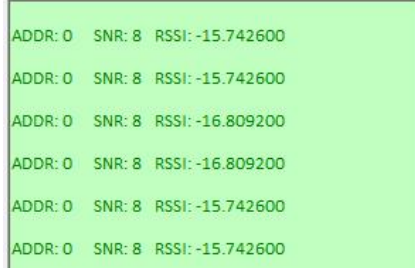

#### 图 **16** 信号强度

ADDR: 目标地址, SNR: 信噪比(越大越好), RSSI: 接收信号的强度指示(越大越好)

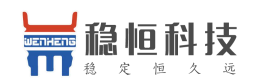

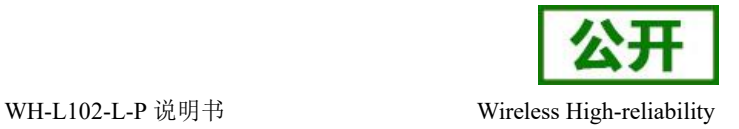

# <span id="page-18-0"></span>**4. AT** 指令设置方法

AT+指令是指,在命令模式下用户通过 UART 与模块进行命令传递的指令集,后面将详细讲解 AT+指令的 使用格式。

上电启动成功后,可以通过 UART 对模块进行设置。

模块的缺省 UART 口参数为: 波特率 115200、无校验、8 位数据位、1 位停止位。

**<**说明**>**

AT 命令调试工具,UART 接口推荐使用 SecureCRT 软件工具或者有人专业 APP 应用程序。以下介绍均使 用 UART 通信及 SecureCRT 工具演示。

从透传模式切换到命令模式需要以下两个步骤:

- > 在 UART 上输入"+++", 模块在收到"+++"后会返回一个确认码"a";
- > 在 UART 上输入确认码"a", 模块收到确认码后, 返回"+OK"确认, 进入命令模式;

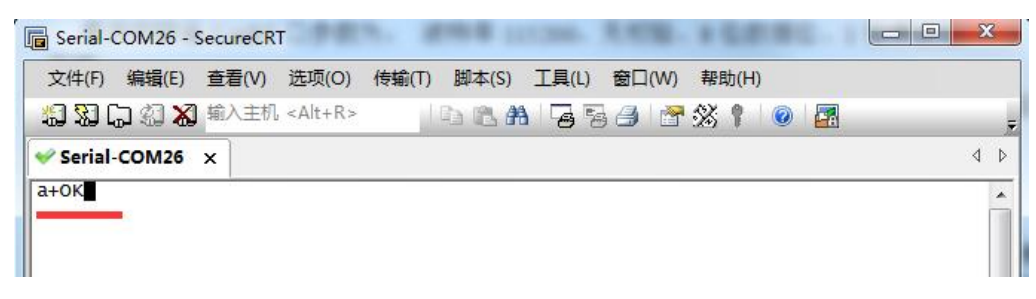

#### 图 **1 SecureCRT** 操作界面

**<**说明**>** 在输入"+++"和确认码"a"时,没有回显,如上图所示。

模块进入指令模式需要按照如下图的时序要求:

在上图中,横轴为时间轴,时间轴上方的数据是串口设备发给模块的,时间轴下方的数据为模块发给串口 的。

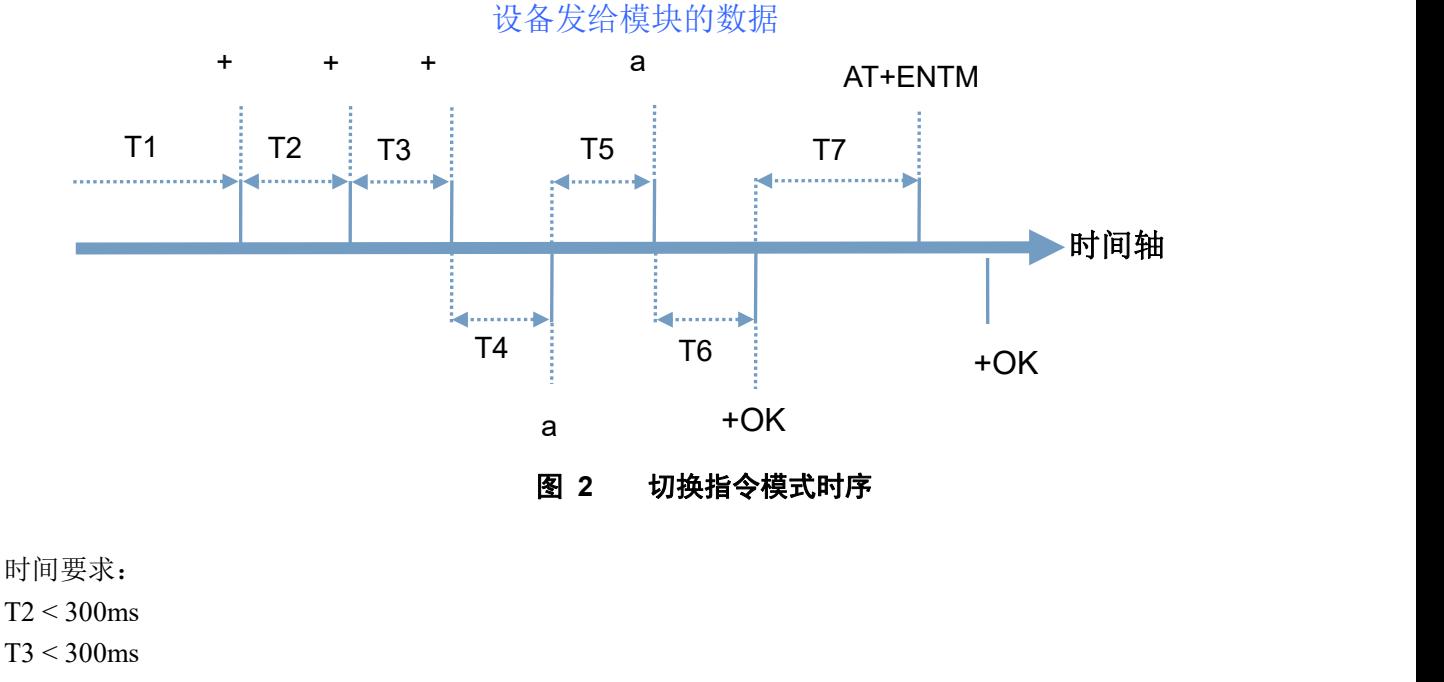

 $T5 < 3s$ 

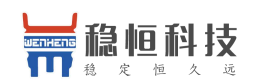

在命令模式下串口设备给模块发送指令"AT+ENTM"恢复原来的模式。

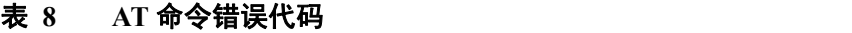

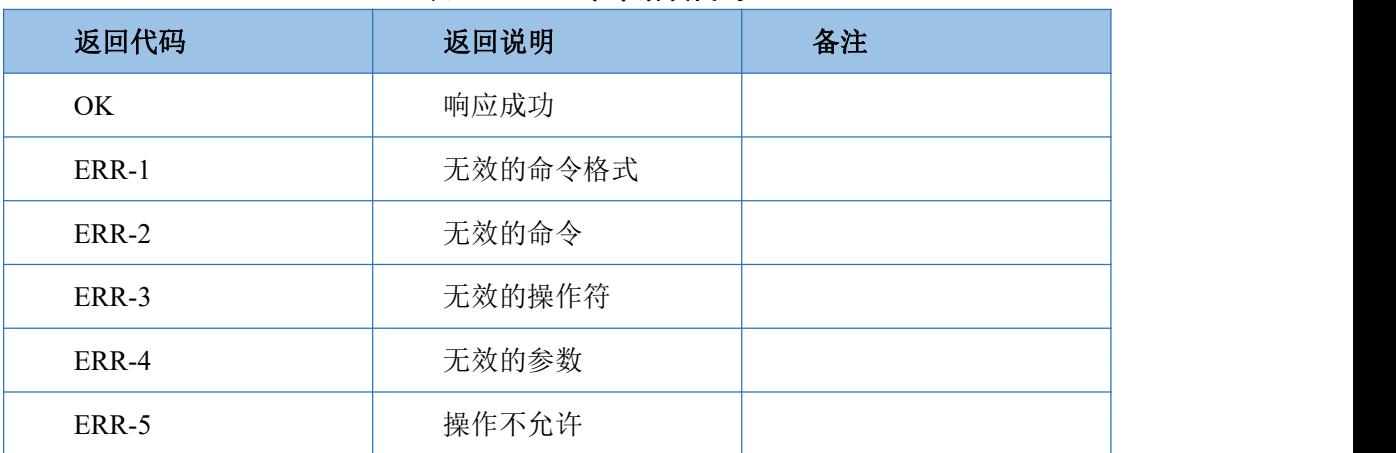

# <span id="page-19-0"></span>**4.1. AT** 指令格式

发送命令格式:以回车<CR>、换行<LF>或者回车换行<CR><LF>结尾

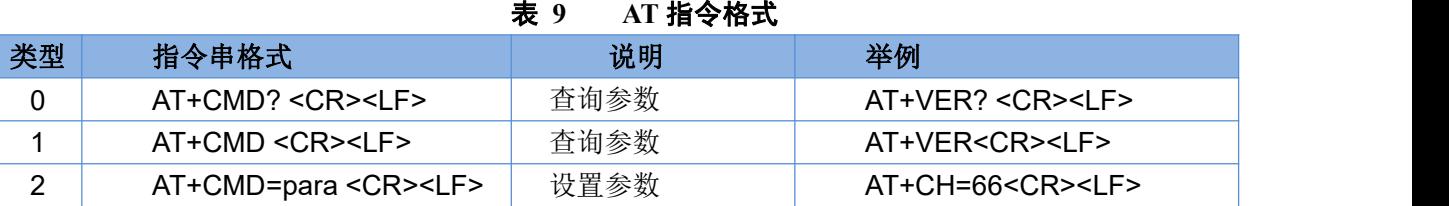

模块回复格式(关闭回显):

设置参数: **<CR><LF><CR><LF>OK<CR><LF>**

查询参数: **<CR><LF> +CMD:PARA<CR><LF><CR><LF>OK<CR><LF> CMD**:命令字 **PARA**:参数

# <span id="page-19-1"></span>**4.2. AT** 指令配置工具

产品配有专用设置软件,可大大简化用户的操作,推荐使用此软件配置参数:

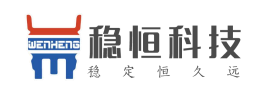

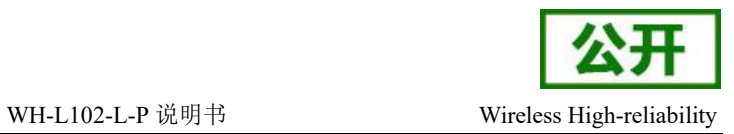

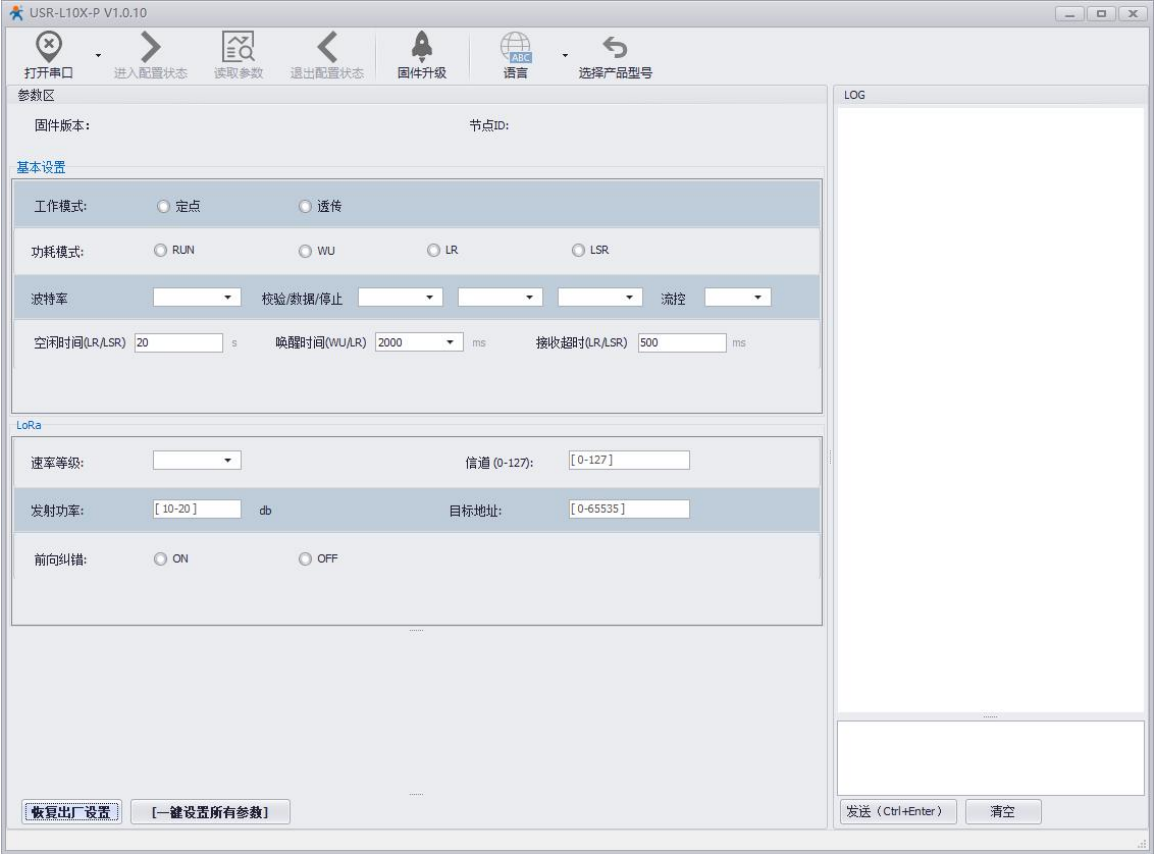

图 **17** 配置工具

# <span id="page-20-0"></span>**4.3. AT** 指令集

| 序号<br>说明<br>指令<br>基本命令<br>退出 AT 命令<br><b>ENTM</b><br>1<br>模块 AT 命令回显设置<br>$\overline{2}$<br>Е<br>3<br>重启模块<br>Z<br>保存当前设置为默认设置<br><b>CFGTF</b><br>4<br>5<br>恢复默认设置<br>RELD<br>查询模块节点 ID<br>6<br><b>NID</b><br>模块固件版本<br>7<br><b>VER</b><br>设置/查询模块工作模式<br>8<br><b>WMODE</b><br>设置/查询串口参数<br><b>UART</b><br>9<br>设置/查询功耗模式<br>10<br><b>PMODE</b><br>设置/查询空闲时间<br>11<br><b>ITM</b><br>12<br>设置/查询唤醒间隔<br><b>WTM</b><br>LoRa<br>设置/查询速率等级<br>13<br><b>SPD</b><br>设置/查询目标地址<br><b>ADDR</b><br>14 |  |  |  |
|----------------------------------------------------------------------------------------------------|--|--|--|
|                                                                                                    |  |  |  |
|                                                                                                    |  |  |  |
|                                                                                                    |  |  |  |
|                                                                                                    |  |  |  |
|                                                                                                    |  |  |  |
|                                                                                                    |  |  |  |
|                                                                                                    |  |  |  |
|                                                                                                    |  |  |  |
|                                                                                                    |  |  |  |
|                                                                                                    |  |  |  |
|                                                                                                    |  |  |  |
|                                                                                                    |  |  |  |
|                                                                                                    |  |  |  |
|                                                                                                    |  |  |  |
|                                                                                                    |  |  |  |
|                                                                                                    |  |  |  |
|                                                                                                    |  |  |  |

表 **10 AT** 指令列表

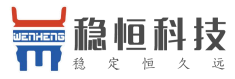

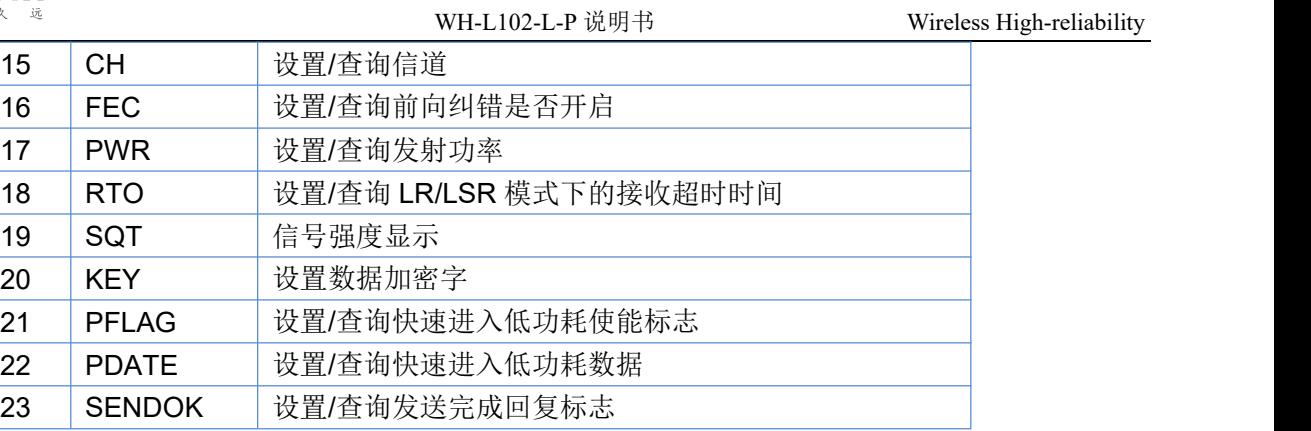

# <span id="page-21-0"></span>**4.4. AT** 指令详解

# **4.4.1. AT+ENTM**

- <span id="page-21-1"></span>功能:退出命令模式,恢复原工作模式;
- 格式:
	- ◆ 设置

**AT+ENTM<CR><LF> <CR><LF><CR><LF>OK<CR><LF>**

<span id="page-21-2"></span>参数:无

## **4.4.2. AT+E**

- 功能: 设置/查询模块 AT 命令回显设置
- 格式:
	- ◆ 查询

**AT+E <CR><LF>**

#### **<CR><LF>OK=<ON/OFF><CR><LF>**

- ◆ 设置
	- **AT+E=<sta><CR><LF> <CR><LF><CR><LF>OK<CR><LF>**
- ▶ 参数: sta
	- ◆ ON: 打开回显(默认), 回显 AT 命令下输入的命令
	- ◆ OFF: AT 命令模式下, 输入命令不回显。

# **4.4.3. AT+Z**

- <span id="page-21-3"></span>功能:重启模块
- 格式:
	- ◆ 设置

**AT+Z<CR><LF>**

#### **<CR><LF>OK<CR><LF>**

参数:无

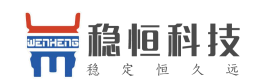

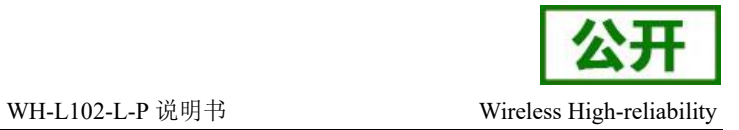

<span id="page-22-0"></span>该命令正确执行后,模块重新启动。

# **4.4.4. AT+CFGTF**

- 功能:复制当前配置参数为用户默认出厂配置;
- 格式:
	- ◆ 设置

**AT+CFGTF<CR><LF>**

#### **<CR><LF>+CFGTF:SAVED<CR><LF><CR><LF>OK<CR><LF>**

- <span id="page-22-1"></span>▶ 参数:
	- ◆ SAVED: 保存成功

## **4.4.5. AT+RELD**

- > 功能: 恢复模块配置参数为用户出厂配置参数
- 格式:
	- ◆ 设置

**AT+RELD<CR><LF>**

#### **<CR><LF>REBOOTING<CR><LF>**

参数:无

<span id="page-22-2"></span>该命令将模块配置参数恢复到用户出厂设置, 然后自动重启。

## **4.4.6. AT+NID**

- 功能:查询模块节点 ID
- 格式:
	- ◆ 杳询

**AT+NID<CR><LF>**

#### <CR><LF>+NID:<nid><CR><LF><CR><LF>OK<CR><LF>

- ◆ 参数:
	- nid:4 字节 HEX 字符串

## **4.4.7. AT+VER**

- <span id="page-22-3"></span>功能:查询模块固件版本
- 格式:
	- ◆ 查询
		- **AT+VER<CR><LF>**

#### **<CR><LF>+VER:<ver><CR><LF><CR><LF>OK<CR><LF>**

- <span id="page-22-4"></span> 参数:
	- ◆ ver:固件版本

## **4.4.8. AT+WMODE**

- > 功能: 设置杳询工作模式
- 格式:

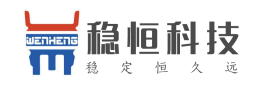

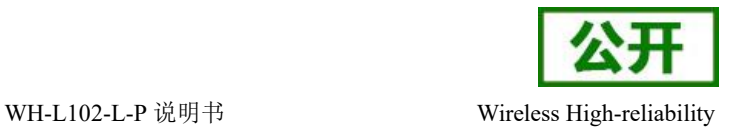

◆ 查询 マンチング こうしょう こうしょう

**AT+WMODE<CR><LF> <CR><LF>+WMODE:<status><CR><LF><CR><LF>OK<CR><LF>**

- ◆ 设置 ショップ アンプレート こうしょう **AT+WMODE =<status><CR><LF> <CR><LF><CR><LF>OK<CR><LF>**
- 参数:
	- status:
		- TRANS: 透传模式 (默认状态)
		- **FP**: 定点模式
- <span id="page-23-0"></span>▶ 例: AT+WMODE=TRANS

# **4.4.9. AT+UART**

- 功能:查询/设置串口参数
- 格式:
	- ◆ 查询

```
AT+UART<CR><LF>
```
<CR><LF>+UART:<br/>>baudrate,data\_bits,stop\_bit,parity,flowctrl><CR><LF><CR><LF> **OK<CR><LF>**

◆ 设置:

#### **AT+UART=<baudrate,data\_bits,stop\_bit,parity,flowctrl><CR><LF> <CR><LF><CR><LF>OK<CR><LF>**

- 参数:
	- baudrate:波特率 1200,2400,4800,9600,19200,38400,57600,115200(默认 115200)
	- ◆ data bit:数据位 8
	- **◆ stop\_bit:停止位 1,2** (默认 1)
	- ◆ parity:校验位 NONE,EVEN,ODD (默认 NONE)
	- ◆ flowctrl: 流控 NFC.485 (默认 NFC)
- <span id="page-23-1"></span>**▶ 例: AT+UART=115200,8,1,NONE,NFC**

# **4.4.10. AT+PMODE**

- 功能:查询设置休眠模式
- 格式:
	- ◆ 查询 イングル アンチャン こうしょう こうしょう
		- **AT+ PMODE<CR><LF>**

**<CR><LF>+PMODE:<MODE ><CR><LF><CR><LF>OK<CR><LF>**

设置

**AT+ PMODE=<MODE ><CR><LF> <CR><LF><CR><LF>OK<CR><LF>**

- > 参数:
	- MODE:
		- RUN 运行模式(默认)

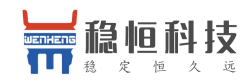

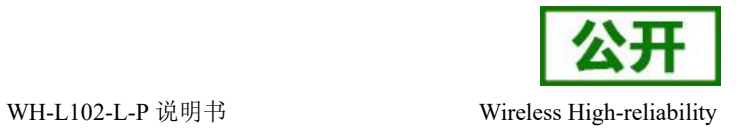

- WU 唤醒模式
- LR 低功耗接收模式
- LSR 低功耗发送接收模式
- <span id="page-24-0"></span> $\triangleright$   $\varnothing$ : AT+PMODE=RUN

## **4.4.11. AT+ITM**

- > 功能: 杳询设置空闲时间
- 格式:
	- ◆ 杳询

**AT+ ITM<CR><LF>**

**<CR><LF>+ITM:<time ><CR><LF><CR><LF>OK<CR><LF>**

设置

**AT+ ITM=<time><CR><LF> <CR><LF><CR><LF>OK<CR><LF>**

- 参数:
	- ▶ time:3~240 单位秒 (默认 20)。 LR/LSR 模式下,上电后当模块持续 time 没有数据传输时进入休眠模式。
- <span id="page-24-1"></span> $\triangleright$  例: AT+ITM=10

# **4.4.12. AT+WTM**

- 功能:设置查询唤醒间隔
- 格式:
	- ◆ 查询
		- **AT+WTM<CR><LF>**

**<CR><LF>+WTM:<time><CR><LF><CR><LF>OK<CR><LF>**

◆ 设置

**AT+WTM=<time><CR><LF> <CR><LF><CR><LF>OK<CR><LF>**

参数:

time: 500,1000,1500,2000,2500,3000,3500,4000ms(默认 2000)

注意:

此参数对 RUN、LSR 模式无效

模式 WU 下:发送数据前加入对应时长的唤醒码,值越大,平均发送功耗越高 模式 LR 下:模块进入低功耗模式后唤醒的时间间隔,值越大,平均接收电流越小

<span id="page-24-2"></span>**▶ 例: AT+WTM=1000** 

# **4.4.13. AT+SPD**

- > 功能: 设置杳询 LoRa 空中速率等级
- 格式:
	- 查询

**AT+SPD<CR><LF>**

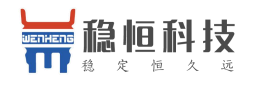

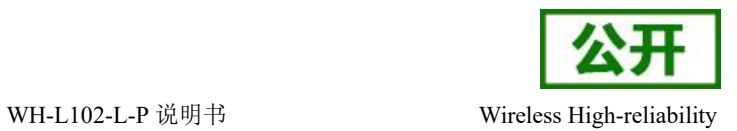

#### **<CR><LF> +SPD:<class><CR><LF><CR><LF>OK<CR><LF>**

◆ 设置 ショップ アンプレート こうしょう

**AT+SPD=<class><CR><LF> <CR><LF><CR><LF>OK<CR><LF>**

- > 参数:
	- ◆ class: 1~10 (默认 10)

速率对应关系(速率为理论峰值,实际速度要较小一些):

- **1: 268bps**
- 2:488bps
- 3:537bps
- 4:878bps
- 5: 977bps
- 6: 1758bps
- 7: 3125bps
- 8: 6250bps
- **9: 10937bps**
- 10: 21875bps
- <span id="page-25-0"></span> $\triangleright$   $\varnothing$ : AT+SPD=9

### **4.4.14. AT+ADDR**

- 功能:设置查询目标地址
- 格式:
	- ◆ 杳询
		- **AT+ADDR<CR><LF>**

<CR><LF>+ADDR:<addr><CR><LF><CR><LF>OK<CR><LF>

◆ 设置

**AT+ADDR=<addr><CR><LF> <CR><LF><CR><LF>OK<CR><LF>**

- > 参数:
	- ◆ addr:  $0 \sim 65535$  (默认 0) 注意: 65535 为广播地址,同信道同速率的模块都能接收
- <span id="page-25-1"></span>▶ 例: AT+ADDR=88

# **4.4.15. AT+CH**

- 功能:设置查询信道
- 格式:
	- ◆ 杳询
		- **AT+CH<CR><LF>**

**<CR><LF>+CH:<ch><CR><LF><CR><LF>OK<CR><LF>**

◆ 设置

**AT+CH=<ch><CR><LF>**

- **<CR><LF><CR><LF>OK<CR><LF>**
- 参数:

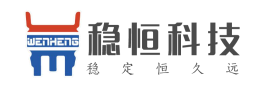

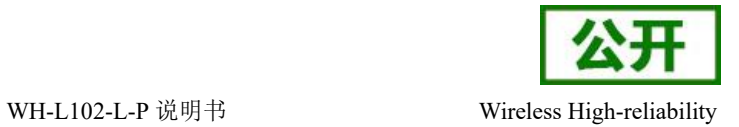

 $\blacklozenge$  ch:  $\blacktriangleright$  ch:

■ L102-L: 0~127 (默认 72 信道, 对应 470Mhz)

**≽** 例: AT+CH=72

<span id="page-26-0"></span>注: L102-L 工作频段:(398+ch)MHz

## **4.4.16. AT+FEC**

- > 功能: 设置查询是否使能前向纠错
- 格式:
	- ◆ 杳询

**AT+FEC<CR><LF>**

**<CR><LF>+FEC:<sta><CR><LF><CR><LF>OK<CR><LF>**

设置

**AT+FEC=<sta><CR><LF> <CR><LF><CR><LF>OK<CR><LF>**

- 参数:
	- $\blacklozenge$  sta:
- ON 开启,开启后数据传输更加稳定但降低通信速率
- OFF 关闭(默认)
- <span id="page-26-1"></span>▶ 例: AT+FEC=ON

### **4.4.17. AT+PWR**

- > 功能: 设置杳询发射功率
- 格式:
	- ◆ 杳询

**AT+PWR<CR><LF>**

**<CR><LF>+PWR:<sta><CR><LF><CR><LF>OK<CR><LF>**

◆ 设置

**AT+PWR=<sta><CR><LF>**

**<CR><LF><CR><LF>OK<CR><LF>**

- > 参数:
	- ◆ sta: 10~20 (默认 20db) 不推荐使用小功率发送, 其电源利用效率不高。
- <span id="page-26-2"></span>▶ 例: AT+PWR=20

### **4.4.18. AT+RTO**

- >功能:设置查询接收超时时间
- 格式:
	- ◆ 杳询

**AT+RTO<CR><LF>**

**<CR><LF>+RTO:<time><CR><LF><CR><LF>OK<CR><LF>**

◆ 设置 **AT+RTO=<time><CR><LF> <CR><LF><CR><LF>OK<CR><LF>**

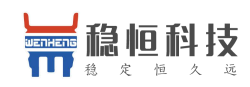

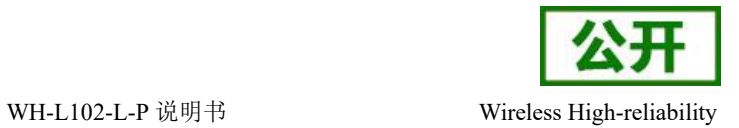

- 参数:
	- ◆ time: 0~15000ms (默认 500)

#### **≽** 例: AT+RTO=600

注意:仅在 LR/LSR 模式下有效,表示进入接收状态所持续的最长时间,当速率等级较慢的时候应适 当的增加该值以保证数据不会被截断。LSR 模式下如果该值设置为 0 则模块发送数据后不开启接收。

# **4.4.19. AT+SQT**

- <span id="page-27-0"></span>功能:信号强度显示
- 格式:
	- 接收显示信号强度
		- **AT+SQT<CR><LF>**

输出接收数据的信号强度:

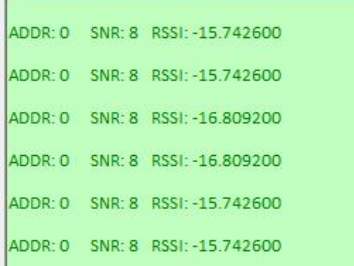

自动发送数据

#### **AT+SQT=<time><CR><LF> <CR><LF><CR><LF>OK<CR><LF>**

- 参数:
	- ◆ time: 相邻数据包间隔, 范围: 100~60000ms
- <span id="page-27-1"></span>**▶ 例: AT+SQT=1000**

# **4.4.20. AT+KEY**

- 功能:设置数据加密字
- 格式:
	- ◆ 设置 ショップ アンプログラム かんしょう かんしょう

## **AT+KEY=<key><CR><LF> <CR><LF><CR><LF>OK<CR><LF>**

- 参数:
	- ◆ key: 16 字节 HEX 字符串

**▶ 例: AT+KEY= 30313233343536373839414243444546** 

<span id="page-27-2"></span>注:为保障数据安全,此加密字只可设置不可查询。

# **4.4.21. AT+PFLAG**

- > 功能: 设置/查询快速进入低功耗使能标志
- 格式:
	- ◆ 杳询

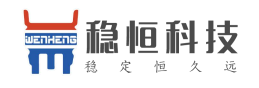

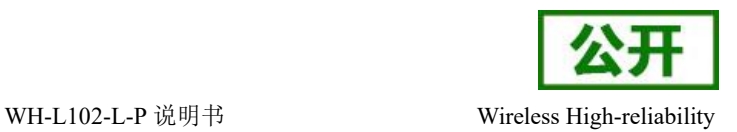

#### **AT+PFLAG<CR><LF>**

## **<CR><LF>+PFLAG:<sta><CR><LF><CR><LF>OK<CR><LF>** ◆ 设置

#### **AT+PFLAG=<sta><CR><LF> <CR><LF><CR><LF>OK<CR><LF>**

- 参数:
	- ◆ sta: 1 为打开, 0 为关闭。
- <span id="page-28-0"></span> $\triangleright$   $\varnothing$ : AT+PFLAG=1

# **4.4.22. AT+ PDATE**

- 功能:设置/查询快速进入低功耗数据
- 格式:
	- ◆ 查询
		- **AT+PDATE<CR><LF>**
		- <CR><LF>+PDATE:<data><style><CR><LF><CR><LF>OK<CR><LF>
		- ◆ 设置

**AT+PDATE=<data><style><CR><LF> <CR><LF><CR><LF>OK<CR><LF>**

- 参数:
	- ◆ Data: 123456 (默认 123456)。
	- ◆ Style: ascii、hex(默认 ascii)。
- <span id="page-28-1"></span>▶ 例: AT+PDATE=123456,hex

## **4.4.23. AT+ SENDOK**

- > 功能: 设置/查询发送完成回复标志
- 格式:
	- ◆ 查询
		- **AT+SENDOK<CR><LF>**

**<CR><LF>+SENDOK:<sta><CR><LF><CR><LF>OK<CR><LF>**

◆ 设置

**AT+SENDOK=<sta><CR><LF>**

#### **<CR><LF><CR><LF>OK<CR><LF>**

- 参数:
	- ◆ sta: 1 为打开, 0 为关闭。
- ▶ 例: AT+SENDOK=1

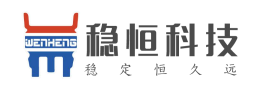

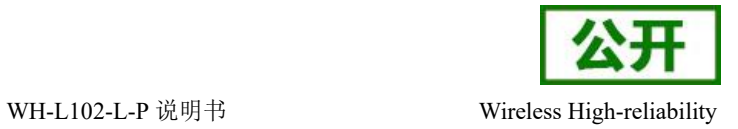

# <span id="page-29-0"></span>**5.** 联系方式

- 公 司:上海稳恒电子科技有限公司
- 地 址:上海市闵行区秀文路 898 号西子国际五号楼 611 室
- 网 址:**[www.mokuai.cn](http://www.mokuai.cn)**
- 邮 箱: sales@mokuai.cn
- 电 话:021-52960996 或 021-52960879
- 使命:做芯片到产品的桥梁

#### 愿景:全球有影响力的模块公司

- 价值观:信任 专注 创新
- 产品观:稳定的基础上追求高性价比

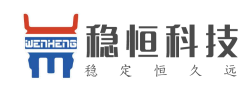

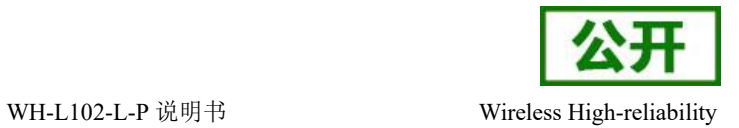

# <span id="page-30-0"></span>**6.** 免责声明

本文档提供有关本公司 LoRa 系列产品的信息,本文档未授予任何知识产权的许可,并未以明示或暗示, 或以禁止发言或其它方式授予任何知识产权许可。除在其产品的销售条款和条件声明的责任之外, 我公司概不 承担任何其它责任。并且,我公司对本产品的销售和/或使用不作任何明示或暗示的担保,包括对产品的特定用 途适用性,适销性或对任何专利权,版权或其它知识产权的侵权责任等均不作担保。本公司可能随时对产品规 格及产品描述做出修改,恕不另行通知。

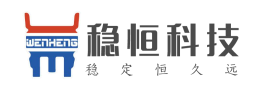

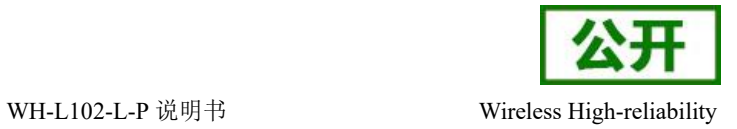

# <span id="page-31-0"></span>**7.** 更新历史

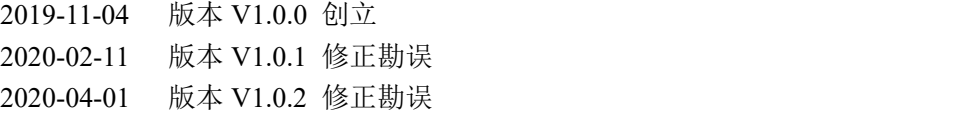